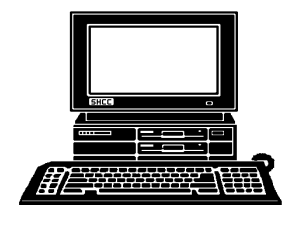

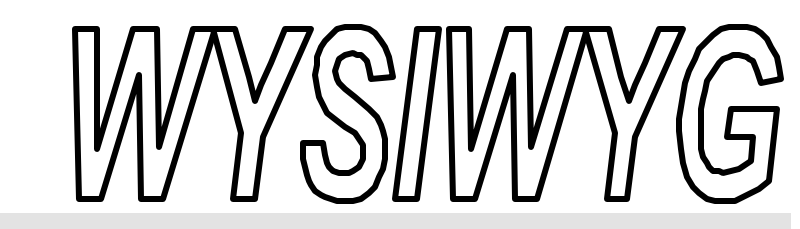

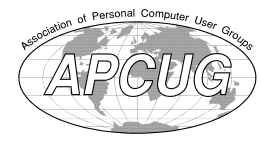

**February 2001 Volume 13, Issue 2**

### *STERLING HEIGHTS COMPUTER CLUB*

PO Box 385 \$3.00 Sterling Heights, MI 48311-0385

**TUESDAY Feb 6** Main Meeting. 7:30PM

**Application Service Providers (ASPs), by Rocklin Dunlap of Internet Operations Center (IOC)**

**VISIT THE SHCC WEB PAGE: http://member.apcug.org/shcc/**

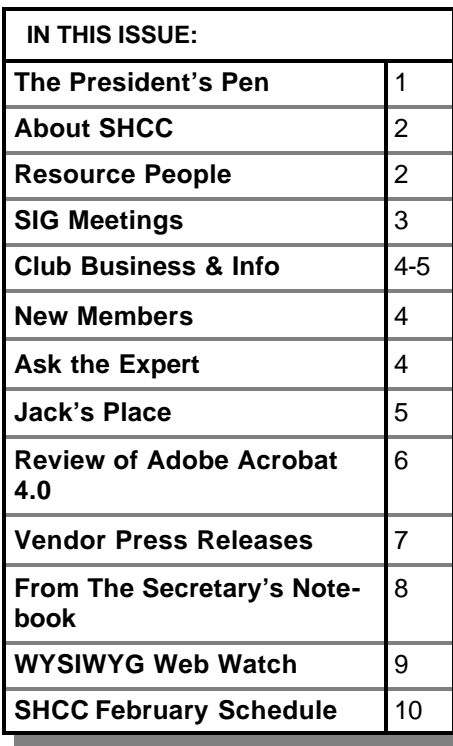

### **The President's Pen**   *by Don VanSyckel*

**H**<br> **H**<br> **H**<br> **H**<br> **H** as everyone settled down into the winter doldrums? Hopefully not!

Well SHCC hosted a little excitement last month, unexpectedly. As many of you know, the Carpathia Club was locked up tight on our meeting night, Tuesday January 2nd. It seems the Carpathia Club was closed from Christmas through New Years Day, extending into the beginning of the new Year, including Tuesday January 2nd, our meeting date. Carpathia Club's management assumed SHCC was not meeting either, so they never planned to be there on the 2nd. Fortunately this was the only problem we've had meeting at the Carpathia Club since we started in September 1994.

In looking back at the PC industry over the last year, it's actually pretty amazing. It seems that many of us are jaded by the whirlwind of the electronics industry. PCs have doubled their speed in the last year. This is something, and they might do it again this year. Where's it going to end? Disk capacity has shot up, I'm not sure how much, but it must be about double also. The access speed of hard disks is also up. Last year was ATA66, and this year it's ATA100. Current PCs, while up in capability, cost virtually the same as the ones last year. I wonder where all the old PCs are going. Closets?

Basements? Land fills? I've hear that the big problem is the monitors, because of the nasty chemicals in them. If they go into a land fill and get broken, the chemicals leak out into the ground. If you get rid of an old moni-

tor, do it responsibly.

Other electronic toys are also getting better and coming down in price. The Personal Information Managers (PIMs) can carry a huge amount of information in your shirt pocket. They can interconnect via wireless connections. You can get inexpensive Global Positioning Systems (GPS) which can read out your location to within feet. DVDs have movies etceteras down to a smaller package than magnetic tape (VHS) and more durable to boot. Individuals can create their own CD ROMs with data or music. It's exciting and frustrating all at the same time. It seems that as soon as you justify getting rid of the old stuff and buy the latest, an announcement comes out that a newer version will be out next month and will be much much better. It's an endless race to keep up, so I've decided to not even try. It's not that I don't think it would be fun to try to keep up, I just don't have the budget.

About 68 days to T-day. Tax day. You can download a good tax package for *(Continued on page 3)*

### **THE WYSIWYG** *CONSUMISTION CONSUMING CONSUMING CONSUMING* **<b>***CONSUMING*

**Guests and visitors are welcome. People may attend any of two consecutive months of club meetings before deciding to become a member or not. Membership includes admission to all SHCC functions and the newsletter. Membership is open to anyone. It is not limited to residents of Sterling Heights. Meetings are on the first Tuesday of the month, except for July and August. There is a monthly drawing for door prizes at the end of the meeting.**

### **DUES: \$25/YEAR**

### **Resource People:**

-

E-Mail Clients Excel Family Tree FoxPro Internet Explorer MS Publisher Netscape Professional Write Spreadsheets Word

Mike Greenen Rick Schummer Rick Schummer - Rick Kucejko -

Mike Greenen Rick Schummer Rick Schummer

### **SHCC Coordinators:**

Net/Comm. SIG Door prize Greeting table New Web Sites Newsletter pub. Novice SIG Power Users SIG Publicity Resource People Vendor Press Rel. Web Site

Betty MacKenzie Micki Smith Lindell Beck Jim Golec Rick Kucejko Don VanSyckel Jack Vander-Schrier Patrick Little Mike Greenen Jim Waldrop Rick Kucejko

### **Special Interest Groups:**

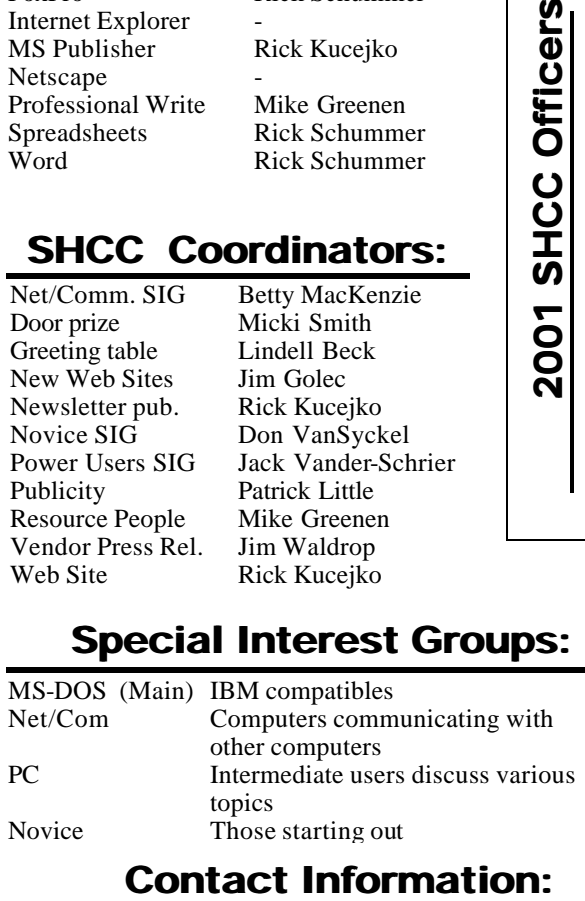

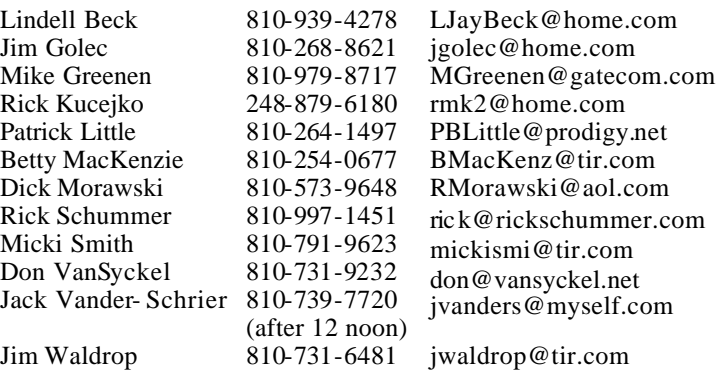

V. President: Mike Greenen President: Don VanSyckel V. President: Mike Greenen Treasurer: Dic k Morawski Secretary: Rick Schummer Treasurer: Dic k Morawski**FEBRUARY 2001** 20 - Novice SIG 21 - PC SIG President: Don VanSyckel<br>Secretary: Rick Schummer 7 11 - SEMCO meeting

### **CLUB ADDRESS:** PO Box 385, Sterling Heights, MI 48311-0385 **CLUB E-MAIL ADDRESS:** SHCC@aol.com **CLUB WEB PAGE:** http://member.apcug.org/shcc/

### Four Month Meeting Schedule:

### **6 - SHCC—Application APRIL 2001 3 - SHCC—30 years of**

- **Service Providers (ASPs), by Rocklin Dunlap of Internet Operations Center**  11 - SEMCO meeting
- 14 Net/Comm SIG
- 22 MCUG meeting

### **MARCH 2001**

- **6 SHCC—Home Ne tworking and Its Benefits, by Michael S. Cali of ComputerFriendl y-Homes.com**
- 14 Net/Comm SIG
- 21 Novice SIG
- 28 PC SIG
- **news paper technology by Bill Fleming of the Macomb Daily**
- 11 Net/Comm SIG
- 15 SEMCO meeting
- 18 Novice SIG
- 19 MCUG meeting
- 25 PC SIG

### **MAY 2001**

**1 - SHCC—How to Build a Personal Website by member Rick Schummer** 8 - Net/Comm SIG 13 - SEMCO meeting

- 
- 15 Novice SIG 17 - MCUG meeting
- 
- 23 PC SIG

### **Other Computer Clubs:**

As a member of SHCC, you can attend meetings of other clubs where we have reciprocating membership agreements, at no charge.

### **MI Computer Users Group**

Time: 3rd Thursday, 7:00PM Place: South Lake HS, 21900 E. 9 Mile Road, St. Clair Shores, 585-2050 Reciprocating: No

### **South Eastern Michigan Computer Organization (SEMCO)** Time: 2nd Sunday at 1:30PM

Place: Science Building; Oakland University; 248/398-7560 Web page: http:\\www.semco.org Reciprocating: Yes

**The OPC (Older Persons Commission) Computer Club**<br>Time: Every Tuesday at 1 Every Tuesday at 10:00 -12:00 Place: OPC in Rochester 248-656-1403. Web page: http://www.geocities.com/ Heartland/Village/1904/ No cost to join or attend meetings.

Newsletter submissions are due 10 days before the club meeting, but the earlier the better. They should be sent to :

 WYSIWYG Publisher 5069 Fedora

Troy, MI 48098

OR at the e-mail addresses: rmk2@home.com

Unless stated otherwise, all materials contained in this newsletter are copyrighted by the Sterling Heights Computer Club. License is hereby granted to other clubs (non-profit) to reprint with credit.

**The WYSIWYG was printed by STERLING PRINTING AND GRAPHICS, located at 37880 Van Dyke, Sterling Heights, MI** 

### **SIG Meetings**

### **Net/Com SIG**

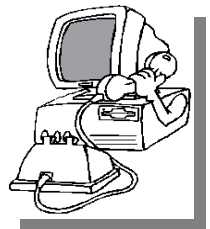

The next meeting of the Inter-<br>
net/Communica he next meeting of the Intertions (Net/Comm.) SIG is Wednesday, February 14, 2000,

starting at 7:00PM, at the Macomb County Library.

The SIG meeting days will change to the second Tuesday or Wednesday of the month in 2001, due to the meeting room availability.

Each month the members of the Net/ Comm SIG discuss the Internet to help members of the SHCC learn more about this communications media.

For more information about the SIG, call or e-mail Betty MacKenzie (numbers are on page 2), or check the club web site.

> 西 月 月 月 **PC SIG**

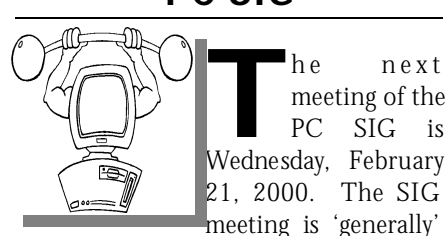

the fourth Wednesday of the month.

Intermediate level topics are discussed, aimed at users with some knowledge of computers. Specific PC questions and problems encountered by members are also discussed.

Jack Vander-Shrier will be answering questions as usual and presenting a topic to be determine. Check the club web page before the meeting, for the topic.

For more information about the SIG, call or e-mail Jack Vander-Shrier (numbers are on page 2), or check the club web site.

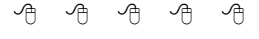

### **Novice SIG**

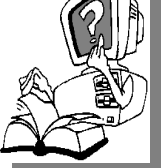

**THE SCHE SET ASSEMBLE SCHEDUNGE SIG**<br>
scheduled for Tuesday, he nex t meeting of the Novice SIG is February 20, 2000,

starting at 7:00PM, at the Macomb County Library.

The SIG meeting days will change to the third Tuesday or Wednesday of the month in 2001, due to the meeting room availability.

New computer training sessions have started. The training sessions are free to club members, but members will be advised to purchase a book for \$14.

All new members are invited to come and learn the DOS and Windows basics here. There is always a question and answer period at these meetings.

For more information about the SIG, call or e-mail Don VanSyckel (numbers are on page 2), or check the club web site.

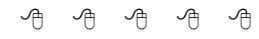

### **Directions To The Macomb Library**

The Macomb County Library is<br>
located at 16480 Hall Road, in<br>
Clinton Township, between<br>
Hayes and Garfield, close to the light he Macomb County Library is located at 16480 Hall Road, in Clinton Township, between at Garfield, on the south side of Hall Road. A large blue sign says "Macomb County Library". The phone number is (810) 286-6660.

### **SHCC Emergency Shutdown**

**THE MAN** he Sterling Heights Computer<br>
Club will utilize radio station<br>
WWJ - 950 on the AM dial to<br>
notify members that a meeting is he Sterling Heights Computer Club will utilize radio station WWJ - 950 on the AM dial to canceled because of bad weather or for other reasons. The announcement will happen along with the school closings and other events. Please remember to listen to the radio when there is bad weather.

9 9 9 9

### **The President's Pen**

### *(Continued from page 1)*

free at www.taxcut.com. The deluxe version is only \$9.95, and if you want the Michigan state add-on it's another \$12.95, (\$19.95 for the combo). Free is a good price if you have simple circumstances. After downloading the standard version two years ago, I paid the \$9.95 and downloaded the deluxe version. Not that I had to but \$9.95 is an incredibly cheap price for such a good product, and I wanted to give them my vote of approval, if you will. This is the third year the package has worked flawlessly, and it is easy to use. This information is presented here for the purpose of sharing information with other club members about a good product for free (or a cheap price).

Do you wish to learn more about web stuff? You can download a freeware package called "FreeJava" which allows you to edit java source code, comp ile it, and run it. If you'd like to play with java or learn it in earnest, this package can help. It's available at www. download.com. Search for 'freejava'. If you download it and find it useful, let me know, and we can compare notes.

See you at the meeting on the 6th. The Carpathia Club will be open.

Don

平 平 平 平

### **"Ask The Experts"** *by Jerry Carson*

Please send questions to "Ask the Experts" at the club's PO address, or e-mail your question directly to Jerry Carson at his e-mail address: jerrycarson@email.com

**Q** : I have a conflict with my cable modem and something in my computer. It just started happening, and I don't know of anything I changed.

The error message says :

The system has detected a conflict for IP address 22.6.13.122 **(actual address changed—ed. note)** with the system having hardware address 00:00: E8:22:92:8F. **(actual address changed ed. note)** The interface has been disabled."

How do I find out what component is at that address? The IP address is for the Internet connection.

The message can occur when booting up, wait some period of time, or not show up at all for a while.

Any thoughts?

It sounds like someone else<br>is trying to use the IP ad-<br>dress assigned to your com-<br>puter. This can be a problem with : It sounds like someone else is trying to use the IP address assigned to your comcable modems. With a cable modem everyone in your segment (could be several blocks) are all sharing the same network. You may notice that your connection slows down during high traffic hours.

First lets make sure that's what it is. We need to make sure that it is not a configuration error on your system. I don't think it is because it has been working well in the past. Here's how to check:

### **SHCC Business**

1) open a DOS windows

2) type "ipconfig /all" (without the quotes) 3) Look for a line labeled Physical Address

This is the real address of your computer. If your address is 00-00-E8-22- 92-8F **(actual address changed—ed. note)** then you are conflicting with yourself. This means there is probably some configuration parameter that is not set correctly. You'll need to contact your ISP to check the correct settings. (Even I can't know all the settings for all the ISPs)

Assuming it's someone else with whom you are conflicting, you should still contact your cable company to let them know. Someone else's system may be badly configured and messing with yours (and probably dozens of others).

Finally, what can we do about it? Well, first we can try to get a different IP address that doesn't conflict with anyone. This will only work if your cable company uses Dynamic Addressing. Even if they don't, it won't hurt to try. Here's what you do:

1) Still have the DOS window? If not, re-open it.

2)Type "ipconfig/renew" (again without the quotes)

This tells your ISP to give you another IP number. Hopefully this will not conflict with anyone. Good luck and let me know how it turns out.

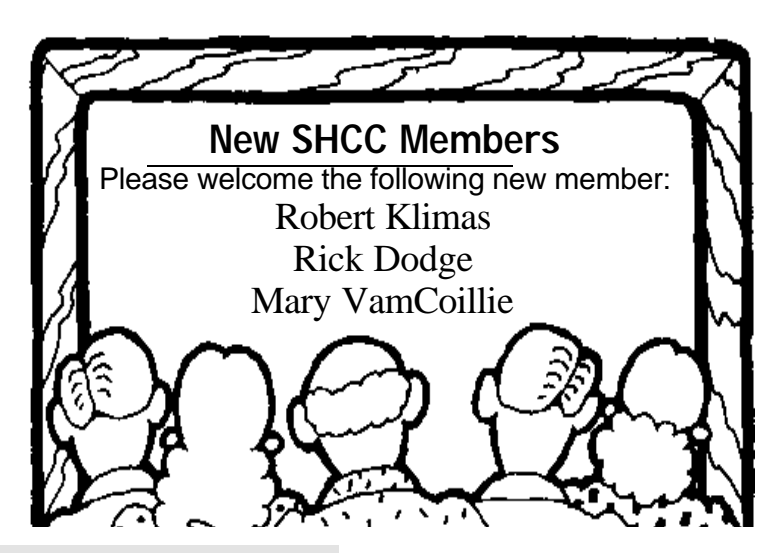

The Expert

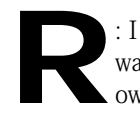

: I tried what was suggested. I was not conflicting with my own computer.

When I called the cable company support, they said I need to set up my system to obtain an IP address automatically, instead of using an assigned address. This was not originally set up that way on my system. Using this, with the proper assigned host name and domain, the cable system now avoids conflicts. I have made this change, and the conflicts ended.

Thank you for the guidance in sending me in the right direction.

平 平 平 平

### **Door Prizes**

**THE MENU EVALUATE:** The SHCC offers door prizes at most regularly scheduled club meetings. The door prizes for the February meeting were not known he SHCC offers door prizes at most regularly scheduled club meetings. The door prizes for at the time of publication.

9 9 9 9 9

### **THE WYSIWYG** *CONSUMPTER AND CONSUMPTER AT A CONSUMPTER AT A CONSUMPTER AT A CONSUMPTER AT A CONSUMPTER AT A CONSUMPTER AT A CONSUMPTER AT A CONSUMPTER AT A CONSUMPTER AT A CONSUMPTER AT A CONSUMPTER AT A CONSUMPTER AT A*

3. Call 1-800-MS-PRESS to order books and give the discount code.

This is good for any title from MS

them from here.

西 西 西

### **February Meeting Topic**

Today there is a great deal of<br>
talk about Application Service<br>
Providers (ASPs). We will discuss why many smaller companies, and oday there is a great deal of talk about Application Service Providers (ASPs). We will diseven some individuals, are considering 'renting' applications instead of buying them for use on their own computer system. We will cover the types of applications currently available, how to evaluate a service provider, and the top 10 reasons for using an ASP.

The topic will be presented by Mr. Rocklin Dunlap who is a CPA and Management Consultant with over 20 years experience involving software applications. He has worked as a consultant for Arthur Andersen, Hewlett Packard and now the Internet Operations Center (IOC). IOC is an ASP and ebusiness solutions firm. Their web address is http://www.iocenter. net .

西 月 月 月

### **World Wide Web Column on the Club Web Site**

**D** the sites mentioned beneficial? o you enjoy the World Wide Web co lumn in the WYSIWYG? Do you find

You can see all the past web sites from the column on our club web page. They are arranged into various topics for ease in locating them.

 $AB$   $B$   $B$   $B$ 

### **Club Discount from Microsoft Press**

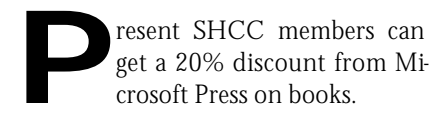

Below is the process to receive the

### discount:

1. Email mindshar@microsoft.com. Provide the name of the user group of which you are a member and ask for the discount code.

2. Go to http://mspress.microsoft.com and select your books, but do not order

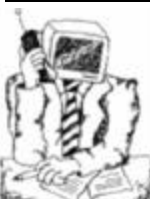

### **Jack's Place**  *by Jack Vander- Schrier*

Press.

I really want to thank everyone for coming to the PC SIG meeting in

January. It was very well attended, and I appreciated all of the great questions. Feel free to email me with your questions, if you missed the meeting or were afraid to ask when others are around. My email address is jvanders@myself.com

The column this month is on how to customize sounds for your computer. If you have speakers on your computer, and also a microphone, it is fairly easy to assign sounds to various key presses on your computer.

These instructions should work for those of you on Win95, Win98 and Windows ME. First click on your start button, and then on settings on your control panel. You will notice another icon called sounds. Click on this Icon and you will get a new dialog box starting off with Windows and Asterisk, and a speaker next to the word Asterisk. If you do a left click on the word asterisk, and highlight it, the sound file will appear in the Sound Name box along with a forward pointer and a small square. By clicking on the forward arrow you will be able to hear the sound.

If you would like to change the sound, click on the browse button, and you will automatically be in your Windows Media Directory. Several sounds choices will be in this directory, including the familiar tada and some others. The sound files must be wav files, and

the smaller the files are, the better. Just do a left click to select ding and ding.wav will appear in the file name box. Then click on the forward arrow button to make sure you like the sound, and then the OK button to make that the default sound for the asterisk. When are you done changing or deleting or adding sounds to the various choices, click on the apply button, and finally the OK button to make your choices permanent.

You may say there are a small number of choices available. Here are some links to websites that will give you more than enough sounds. Make sure you save them into your c:\windows \media fold er so that they are easier to find. If you find more websites, why not send me an email and tell me where you found them?

http://www.musicrobot.com/cgi-bin/ windex.pl

This site has a wav search engine.

http://cartoonwavs.efront.com/ These are cartoon wav files.

http://www.reelwavs.com/nowplaying. html Movie sound wav files.

http://www.tidalwavs.com/ Over 2900 different sounds.

Looking forward to seeing you at the next PC SIGmeeting.

Jack

有 有 有 有

### **Review of Abode Acrobat 4.0** *by Don VanSyckel*

**WARDIE I** first set out to do this review I thought there won't be much to say about a piece of software that this review I thought there won't be much to makes pictures from words. Was I wrong. Both about there not being much to say, and about what PDF's are.

Adobe Acrobat 4.0 is not Acrobat Reader. Acrobat Reader is a viewer for PDF files. Acrobat Reader is licensed software from Adobe, which can be freely distributed and is available for several platforms, and not just Windows. Acrobat Reader can be downloaded from Adobe's and others' web sites as well as being included with countless installation disks from most software publishers. The fact that Adobe gives away the reader is one of the reasons that strongly contributes to the usefulness of Acrobat 4.0.

First let's get some of the routine stuff out of the way. Acrobat 4.0 comes in a standard sized box with not a lot in it. There's the CD, a technical support pamphlet, and a getting started pamphlet. As you might guess, once you have Acrobat loaded, you can use it to read the online documentation. The system requirements for Acrobat are fairly general, i486 or Pentium processor based PC running Windows 95, Windows 98, Windows ME, Windows NT 4.0, or Windows 2000. Acrobat needs 16 Mb RAM for 95, 98 and ME and 24 Mb RAM for NT and 2000. To use the Paper Capture plug-in, 32 MB of RAM is required. Acrobat can take up to 80 Mb of disk space, and since it's delivered on a CD, a CD-ROM drive. Like Acrobat Reader, Acrobat is available for several platforms, and not just Windows.

Installation couldn't be simpler. Put the CD in the drive and Windows' autorun starts the installation. Agree to the software license, click the Acro-

bat install button, and sit back and wait a minute. Registration can be done on-line or via snail mail. I have installed Acrobat on a Windows NT 4.0 with service pack 6a system and a Windows 98 system. Both are the same during the installation. During the NT installation, the correct placement of the program folder is done in the 'all users' section. The Acrobat installer is extremely well behaved, unlike many installers.

The most common use of Acrobat 4.0 is to print to it. That's right, print to it. Acrobat installs two 'printers' on your system, Acrobat PDFwriter and Acrobat Distiller. When you have a document, spreadsheet, or whatever else is open, and you're ready to make it into a PDF file, print the document and select either of the two printers, Acrobat PDFwriter or Acrobat Distiller. PDFwriter lets you convert simple documents like those from spreadsheets and word processing to PDFs. Distiller can convert more complex documents to PDFs. These could be from drawing, page-layout, or imageprocessing programs.

If you need to do more, start the program by clicking the icon. If you hold the shift key, Acrobat will start without plug-ins. More on plugins later. Acrobat can produce, modify, and view PDF documents. Some of the features you can do include giving PDF documents password protection, hypertext links, electronic bookmarks, media clips, and interactive forms. Acrobat can also convert scanned documents into portable searchable PDF pages. Acrobat has a straight forward mission, and it does it well and with ease.

One of the lesser used features of Acrobat is the ability to create forms. Not just another PDF file, but a form with fields to enter data into. As with the plain PDFs, forms can be sent out or

placed on a web site to be downloaded. You can create a form starting with a PDF created from a file or a scan, or you can create forms from scratch (almost) using Acrobat. Just type the words of the form in your word processor and 'print' it to a PDF. Then open the outputted file with Acrobat and put in all the lines, boxes, etc. you want.

Acrobat has a built-in update feature you can use if you are attached to the web. It will ascertain what files, if any, are needed to update the current installation, download the files, and install them. This process is painless and quick, based on your web connectivity speed.

Why use Acrobat? There are many good reasons. Some of these are:

\* You can distribute a document to anyone and they can open it. They don't need the same software you used to create the document, the same printer (affects format of print out), or the same fonts. (Pet peeve: the good news about Windows software is if your PC doesn't have fonts contained in a document, font substitution will automatically be made without bothering you. The bad news is that Windows will substitute fonts and not inform you.)

\* You can distribute your document and know that no one will change things in it here and there without your knowledge. This can be a big advantage in certain situations, particularly in the work place.

\* Even though you can set a document so the viewers can not modify it, the viewers can use collaboration tools to 'mark up' the document with modifications and/or suggestions.

### \* When anyone prints the document, it will print consistently with the proper margins and page breaks.

\* Documents can be placed on the web and easily downloaded.

\* A PDF page can be zoomed in on to allow the viewer to examine graphics or diagrams in more detail.

\* Faster viewing of web documents. Web viewing can be faster when the PDF file is optimized and the web server supports page-at-a-time downloading (byte-serving)

\* Interactivity can be included in the files you distribute. Hyperlinks (web page links), forms, and movies can be included.

The last item included is Acrobat Catalog. This program can take a collection of PDF documents and create a full-text index. This index can be used to search the collection using the search query tools in either Adobe Acrobat or Adobe Reader. For instance, if you have a book where each chapter or section is a PDF file, Catalog can tie it all together with a comprehensive index of the entire collection of PDF files. Also, links to the different files can be included for ease of navigation.

As mentioned before, plugins are pieces of software which work with Acrobat to add more functionality. Plug-in can not be run alone, and can only be used by Acrobat. Plugins are usually designed for a specific function or in support of a particular software package, such as Adobe Photoshop, Adobe Illustrator, or Microsoft Power-Point. Reviewing the various plugins for Acrobat is beyond the scope of this review.

Adobe also had the book "Adobe Acrobat 4.0, Classroom in a Book" sent to accompany the Acrobat 4.0 software. The book is available separately from Adobe (ISBN 0-201-70284-3). The book is written in an easy to understand style and is divided into a quick tour and 15 lessons. The lessons are:

1. Introducing Adobe Acrobat

2. Getting to know the work area

3. Creating PDF from authoring programs

4. Creating Navigational structures

5. Modifying PDF documents

6. Creating an online version of a book 7. Using Acrobat in a document review cycle

8. Creating forms

9. Adding buttons

10. Creating PDF documents from paper and the web

11. Building a searchable PDF library and catalog

- 12. Customizing PDF output quality
- 13. Distributing PDF documents

14. Adding page actions, movies, and sound to PDF files

15. Enhancing a multimedia project

Normally I would not simply list the chapter titles, but after reviewing them I thought in this case the titles represented a good description of the book. The book also includes a CD containing files to be used while reading through each of the lessons. All in all, this is a very good learning tool for anyone who wants to get the most from Acrobat 4.0.

· 주 · 주

### **Vendor Press Releases**

### *by Jim Waldrop*

*his column lists new vendor announcements and specials available to club members.* 

### **NOTE: When contacting any of the**

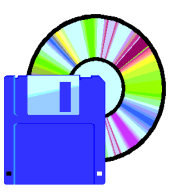

*T*

**companies listed in these pres s releases, always mention that you are a member of the** *Sterling Computer Club* **and that the telephone** 

**number etc. was printed in our newsletter.** 

NOTE: See James Waldrop for the full text of press releases.

### **Adobe Systems Inc.**

Peachpit Press, the Adobe Press User Group program, is now available online for individual user group members. Visit at: www.peachpit.com/ connect/us.sales/jimbo.html. Adobe Press is published and distributed in association with Peachpit Press.

How it works: Order between 1-10 books and receive a 20% discount. With 11 or more books, get a 40% discount on your order.

For Adobe Press books, visit www.adobe.com/adobepress. To find a local bookstore, call Peachpit at 800-283-9444 or visit www.peachpit. com/order/stores.html

See James Waldrop for Peachpit Fall/ Winter 2001 Catalog and User Group order form.

Special Offer on an Adobe Photoshop Plug-in. Get a \$10 rebate when you purchase the LuraWave Adobe Photoshop Plugin from the LuraTech web site, www.luratech.com or Adobe's website, www.adobe.com and redeem the LuraWave coupon from LuraTech. The new LuraWave file format (.lwf) uses advanced wavelet compression to create smaller, high quality images. LuraWave is ideal for archiving lossless files or compressing large images to send over the Internet. Download a 30 day demo version at: www.luratech.com.

Earn Extra Dollars and Make People Smile. Join ePeople, the largest online marketplace for support and services, as an ePeople Support Provider. In your spare time, you can bid on thousands of Adobe product questions that

come to ePeople through the Adobe Support Exchange. Just name the price for your answer, and the user gets to choose their provider--24 x 7. To get started, see: www.epeopleccom/ adobe/sidgnup.

### **Tool Factory, Inc.**

The Incredible Emailer sends electronic photographs, pictures and text to your family and friends without the hassle of attaching files to your email messages. It works in conjunction with your existing email program. With The Incredible Emailer, you can grab a picture from your computer and drop it on the Emailer page, dress it up with borders, clip art, write captions, and then send it off. When your recipients open their email message, the picture will be the first thing they see. The Incredible Emailer sells for \$59.95. Group discounts are available. Contact Gordon Woodrow at 800-220-8386 or write to gordon@toolfactory.com. Visit the website at www.toolfactory.com.

9 9 9 9 9

### **From the Secretary's Notebook** *by Rick Schummer*

**T** opinion, it is something that has been  $\blacksquare$  here is plenty of new techno logy toys on the market, but what is the hottest? In my around for quite some time, Personal Digital Assistants (PDAs). These computers are priced between \$150 and \$700. Even the lowend models have super functionality and meet the needs of most people.

I have used my Palm III for over two years. This small hand held computer weighs in ounces, not pounds like the Franklin Planner that it replaced. It keeps track of the business meetings, school and scout meetings, and family get together events that are time specific in the date book. It also tracks a number of to-do list items that need to be accomplished. These features are part of the base functionality of the Palm. The to-do list feature alone saves me more than 15 minutes a day because I do not need to move the items I did not accomplish to another day in the future. I use to spend the first 15 minutes of each day reviewing what I did not get done and moving it forward. Even if I saved 10 minutes each workday I am saving 20+ hours a year just managing my daily to-do list. Wow!

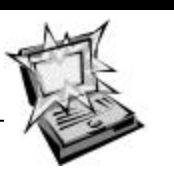

There are other tools included in the base

Palms as well, like a contact list, calculator, and notepad. Many of my friends use Palms as well, and we can beam (via infrared transfer) any of these items to each other. This means that I can schedule an appointment in my Palm Pilot and transfer it to the boss' Palm computer. If he downloaded a cool application and thinks I should evaluate it, he can beam it to me.

So how do the programs and information get to the Palm? Each hand held computer requires a docking mechanism to a PC or Mac. Most handhelds have a docking station that connects to a serial or USB port. The hand held computer replicates the information to and from the "mother computer" via a process called Hot-Syncing. The information can be Hot-Synced to the native personal information manager (PIM) that is provided with some hand-helds or can be synchronized with your favorite PIM like Outlook or ACT! This allows me to make changes eit her on the Palm or in Outlook and the HotSync process will make sure the other tool gets the update.

There are some great sites available for programs, news and reviews, magazines, and a local user group for the Palm on my website favorites page (www.rickschummer.com/favorite).

I have purchased a number of programs that have enhanced the Palm experience. The one I find most helpful is AcctMgr from Handmark (formerly Mobile Generation) at www. handmark.com. This tool serves only one purpose, to track ids. I use it to track all my online passwords for various websites and email accounts. It also is customized to handle credit card information, bank cards (ATM), checking account numbers, medical cards, frequent flyer mile accounts, and alows you to generate others. These numbers are numerous in my life and easy to forget. I refer to this information almost daily.

The other indispensable applet I use daily is To-Do Plus from Hands High (www.handshigh.com). This applet can be run in conjunction with the built in to-do application since they use the same data. The advantage of the To-Do Plus app is that is allows you to have recurring items. Therefore, when you complete a task that needs to be completed ever week (or other intervals) it schedules the next instance. I have plenty of volunteer tasks for user groups and scouts that need to be done each month. To-Do Plus saves me from moving dates or making new entries. Great app!

The Palm is an indispensable tool I use every day. I just wish I had one with 8MGs of RAM so I could load books and additional references.

4 9 9 9 9

### **Member Ads**

**A** computer related items for nonds are available in the WYSIWYG to SHCC members and are limited to commercial purposes. There is no charge to members.

### **WYSIWYG WEB WATCH (www)** *by Paul Beacker*

*This column attempts to locate sites* 

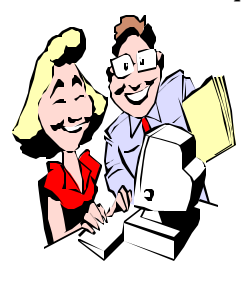

*containing valuable, amusing and free content, with no overbearing pressure to purchase anything. If you have a particularly en-*

*joyable or helpful (or just plain useless) site which you would like to share with the membership, e-mail the site address, with a brief site description, for a future WYSIWYG issue, to excuser@excite.com. Additionally, send in a website category in which you are particularly interested, and all eyes will watch out for related sites. Check the SHCC web site (Web Page Reviews) for past previous gems.* 

Missed the EDS cat-herding commercial? Want to see any of the many Budweiser WAZZUP commercials again...and again? Maybe PETA's singing cows? Then this is the site for you! Loads of domestic and international commercials, many for laughs. (Broadband connection reco mmended. Requires Quicktime. Download it for free.) http://www.adcritic.com/

Select portions of content from a variety of your favorite Web sites, and have one of these sites pull it all together in one dynamic browser page for you. Requires that you download their individual utility. http://www.octopus.com/ http://snippets.com/ http://www.databites.com/

All you wanted to know about monorails can be found here, including a description and photo of the world's oldest operating system. Is Detroit's PeopleMover a monorail? The site's definition page explains. http://www.monorails.org/

Are you blown away by volcanoes? Here you will find photos and descriptions of recent eruptions, history of volcanoes, volcanoes of other worlds, volcanic parks and monuments, a 360 degree panoramic view from Mt. St. Helens, and much more. http://volcano.und.nodak.edu/

It may be cold outside, but you can still dream. And to help you out, here is someone's Hawaiian shirt collection, with over a hundred priceless images. http://www.vintagehawaiianshirt.net/

What did 615 secretaries REALLY think about BeechNut Gum in '41? You won't know unless you visit this collection of 6 decades of printed ads. In '49 for just a penny-postcard you could receive a brochure on Ideal brand dog food.....the one with soy grits!

http://www.adflip.com/

Here, for your enjoyment, is a large collection of stories and anecdotes about clueless comp uter users. Remember when you were equally computer illiterate? http://www.rinkworks.com/stupid/

Now this is different. Create your own Dancing Cow music video. Select from various video, singing, and sound effect clips, and assemble them together for a music video. Just remember, he's only an amateur.....and a cow. http://www.fjallfil.com/

Got a slow day ahead? Wondering what do dull men do with their time? Dull events (snow shoveling, proofreading). Reading dull books (Cooking with Spam). Even some dull smut (corn smut, that is). Dull, dull, dull.....

see for yourself. http://dullmen.com/

Each site in About: The Human Internet is run by a professional guide who builds a comprehensive environment around each specific topic, including relevant links, how-to's, forums and answers to just about any question. Just pick one.

http://home.about.com

Next time you need just the right word, you must experience this site. The Visual Thesaurus. Type a word, and watch related words float around the screen. Select one of them, and additional relationships fly into view. http://www.plumbdesign.com/ thesaurus/

When bad things happen to your good name... All the identity thief needs is your SSN, your name and date of birth, and they are you. Be aware of scams and hoaxes. Be careful, cautious, and curious when releasing personal info. This site has all the info to help you protect your identity. http://www.consumer.gov/idtheft/

Looking to try a new mp3 player for your pc? Consider MusicMatch Jukebox. Plays digital audio files, records tracks from CDs, organizes your tune collection, and includes built-in CD burning function. http://musicmatch.com/

Useless Site of the Month: The one, the only, Cowdance site. You pick the tune, and watch the show. Check out the cow car also. And a link to the Mr. Lizard Dance site, if you dare. Let's get mooooving!

http://www.cowdance.com

4 9 9 9 9

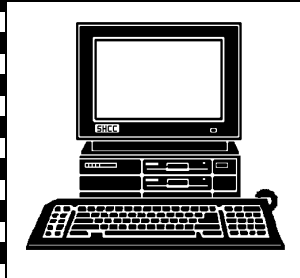

### **STERLING HEIGHTS COMPUTER CLUB**

PO Box 385 Sterling Heights, MI 48311-0385

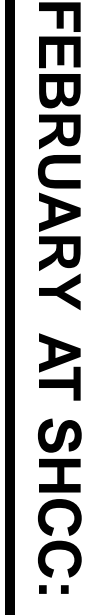

**TUESDAY FEB 6 TUESDAY FEB Carpathia Club.** Carpathia Club. Main Meeting. **Main Meeting.**  38000 Utica Road 38000 Utica Road Sterling<br>Heights 7:30PM at Sterling Heights **7:30PM at**   $\sigma$ 

E

tions Center (IOC) Application Service Protions Center (IOC)Dunlap of Internet Operaviders (ASPs), by Rocklin<br>Dunlap of Internet Operaviders (ASPs), by Rocklin Application Service Pro-

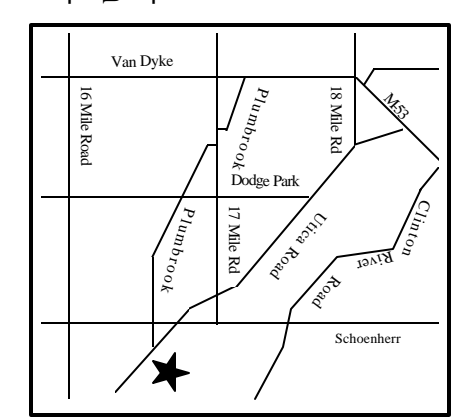

# SIGs

**WEDNESDAY** 

Net/Com SIG

**WEDNESDAY February 14** Net/Com SIG 7:00PM at the Macomb County Library. 7:00PM at the Macomb County Library. February 14

**TUESDAY February 20 TUESDAY** 

 Novice SIG 7:00PM at the Macomb County Library. Novice SIG

7:00PM at the Macomb County Library

February 20

**WEDNESDAY WEDNESDAY February 21** PC SIG

PC SIG 7:00PM at the Macomb County Library. 7:00PM at the Macomb County Library. February 21

## FUTURE **FUTURE MEETINGS MEETINGS**

**March**

ComputerFriendlyHomes.com<br>**April ComputerFriendlyHomes.com** Home Networking and Its Benefits, by Michael S. Cali of **Home Networking and Its Benefits, by Michael S. Cali of** 

Macomb Daily **Macomb Daily** 30 years of newspaper technology by Bill Fleming of the **30 years of newsp aper technology by Bill Fleming of the**